## **How to change your password**

## **If you're logged into Orbit360™**

Go to 'my account' in the top right hand corner Select 'change password' Enter your current password and your new password twice Click save

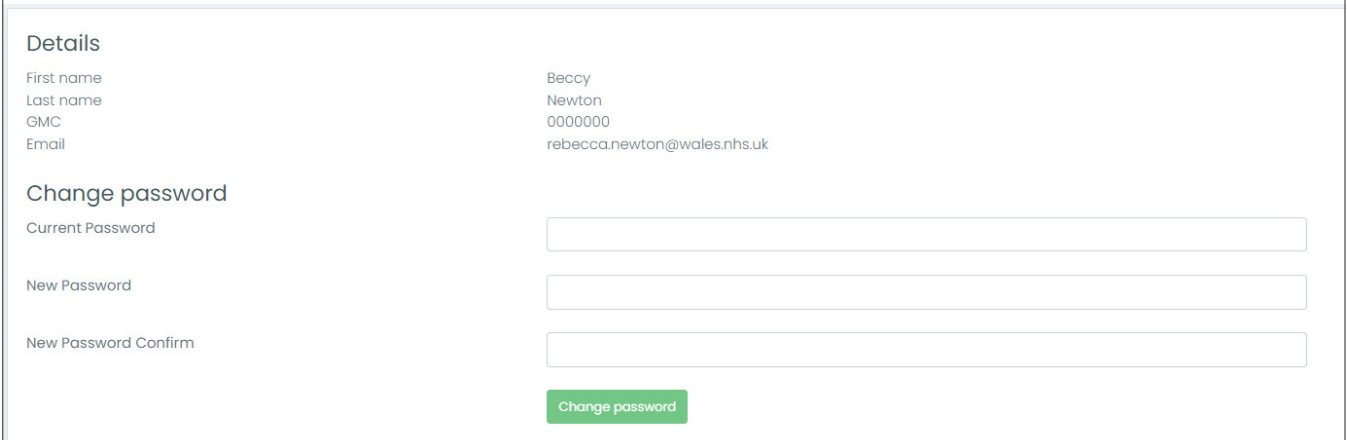

## **If you don't know your current password**

Go to the homepage for Orbit360<sup>™</sup> Select 'Can't login?' Enter your email address Click the link in the email to set a new password (you may need to check junk/spam folders)

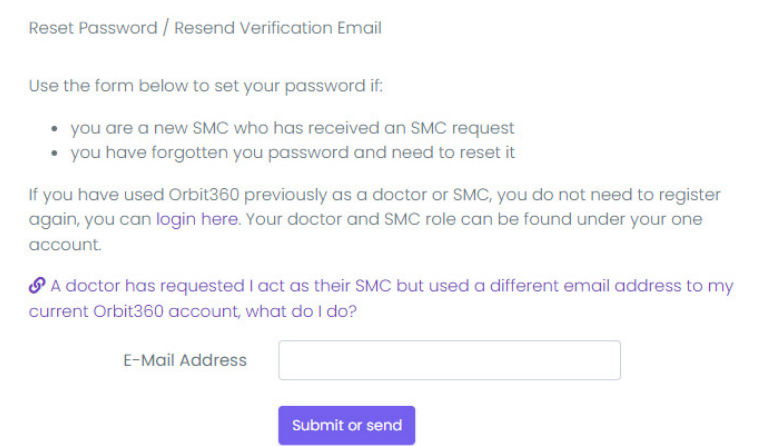

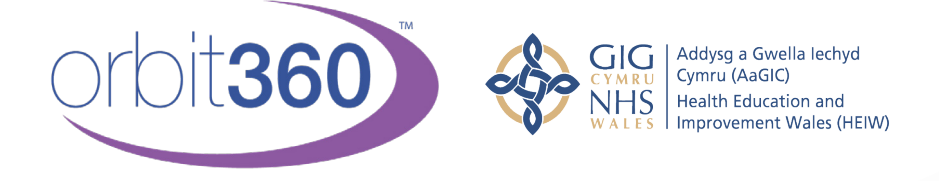

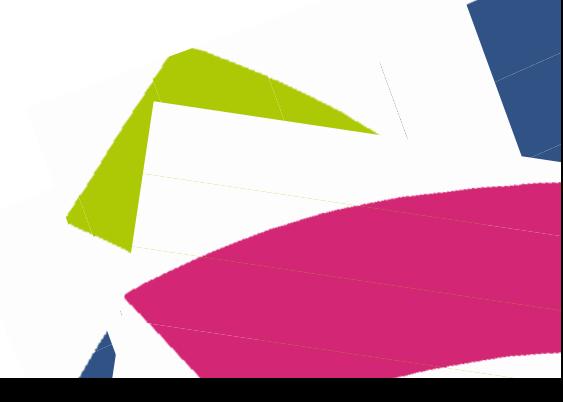

Health Education and Improvement Wales (HEIW) - TyDysgu, Cefn Coed, Nantgarw, CF15 7QQ ©